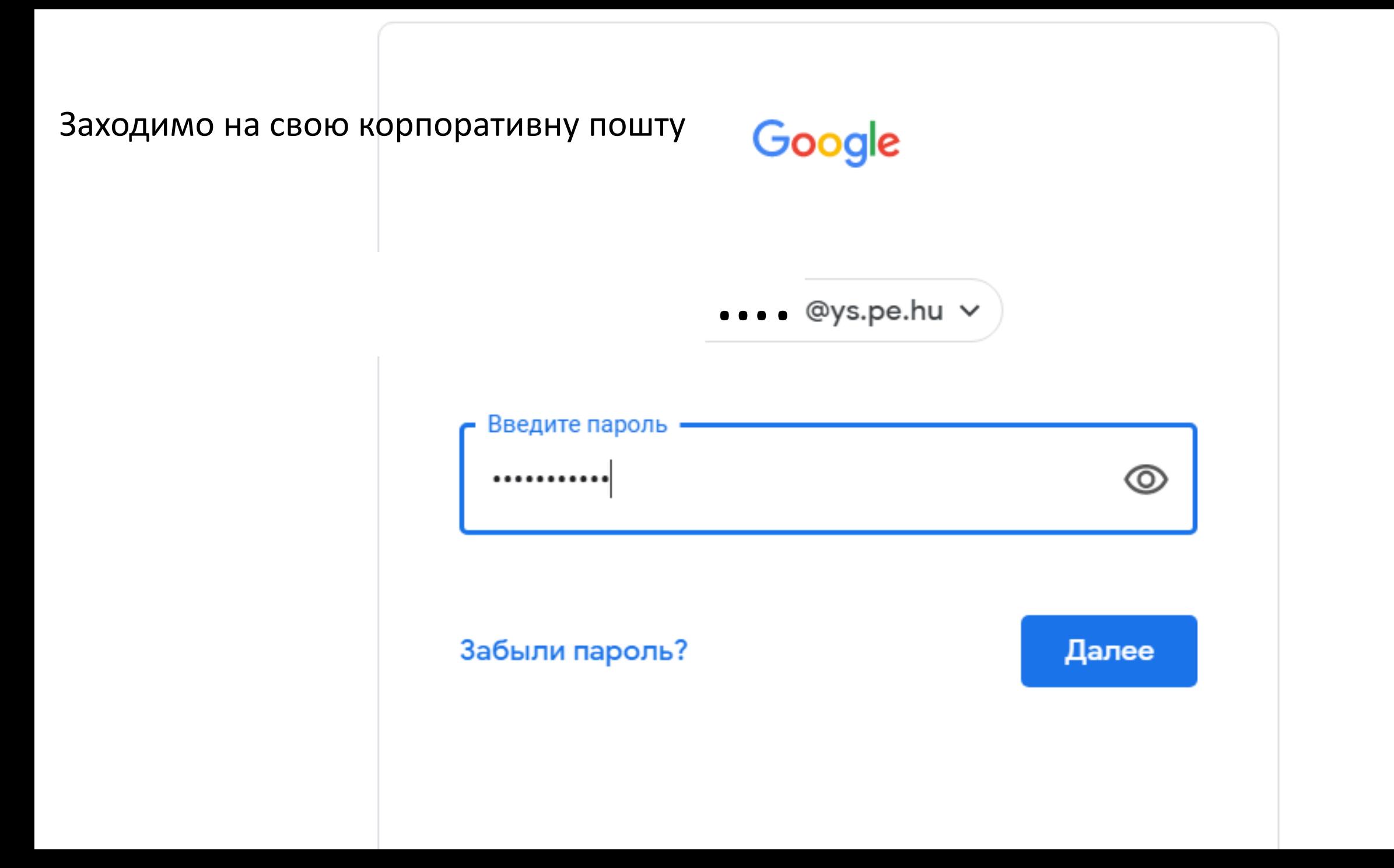

## Заходимо до навчальних класів

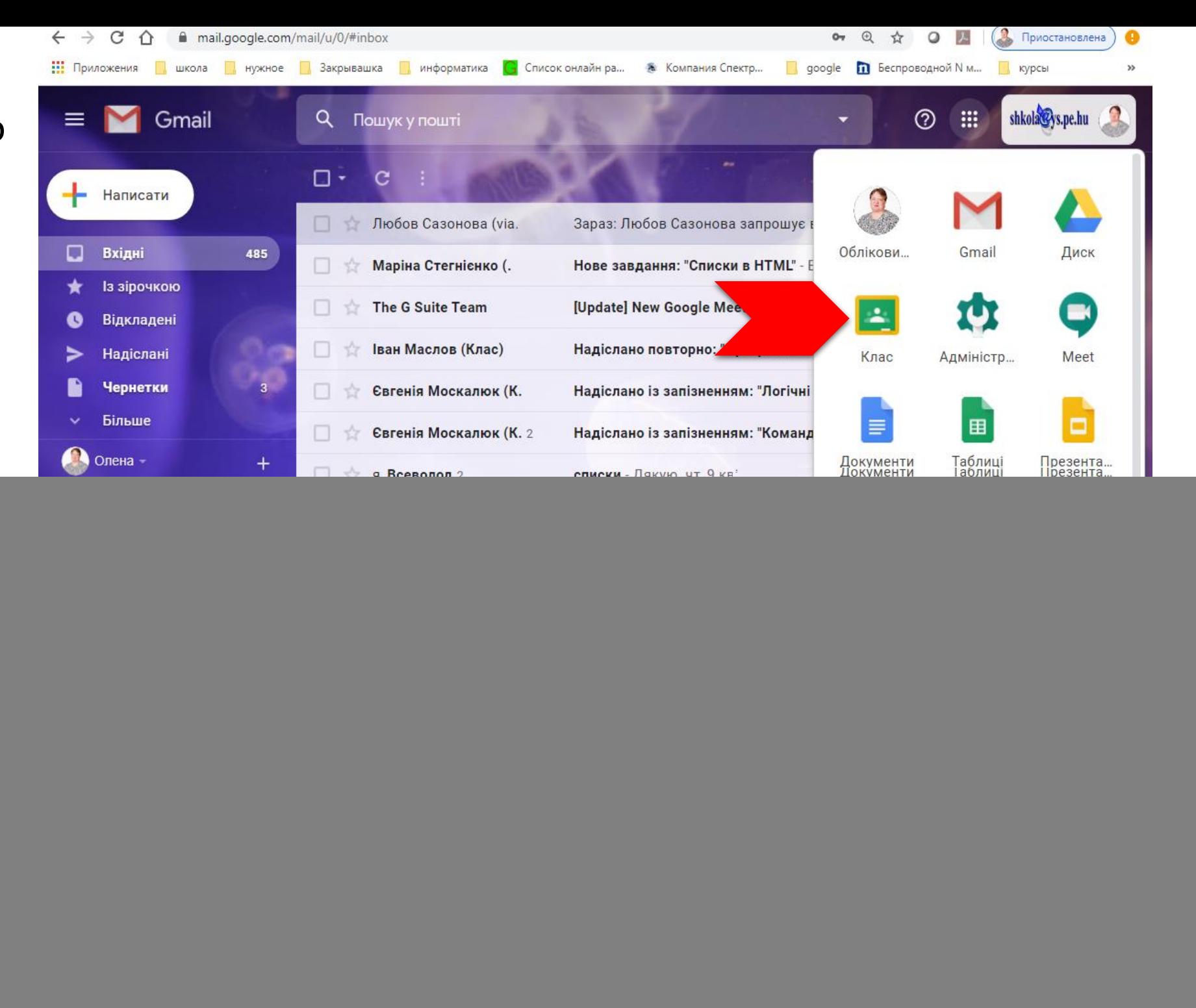

![](_page_2_Picture_0.jpeg)

Відкриваємо клас, з яким потрібно працювати онлайн.

Слідкуйте за розкладом онлайн уроків, та повідомленнями вчителів щодо початку уроку.

![](_page_3_Picture_0.jpeg)

![](_page_4_Picture_0.jpeg)

![](_page_5_Picture_0.jpeg)